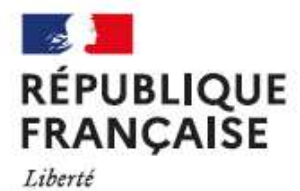

Égalité Fraternité **Collège Pierre Grange** 

**Albertville** Académie de Grenoble

#### **COMMENT TÉLÉCHARGER UN BULLETIN TRIMESTRIEL DE L'ANNÉE EN COURS**

# À partir du menu d'accueil de l'**ENT**, choisir **Scolarité** et cliquez sur **Pronote**

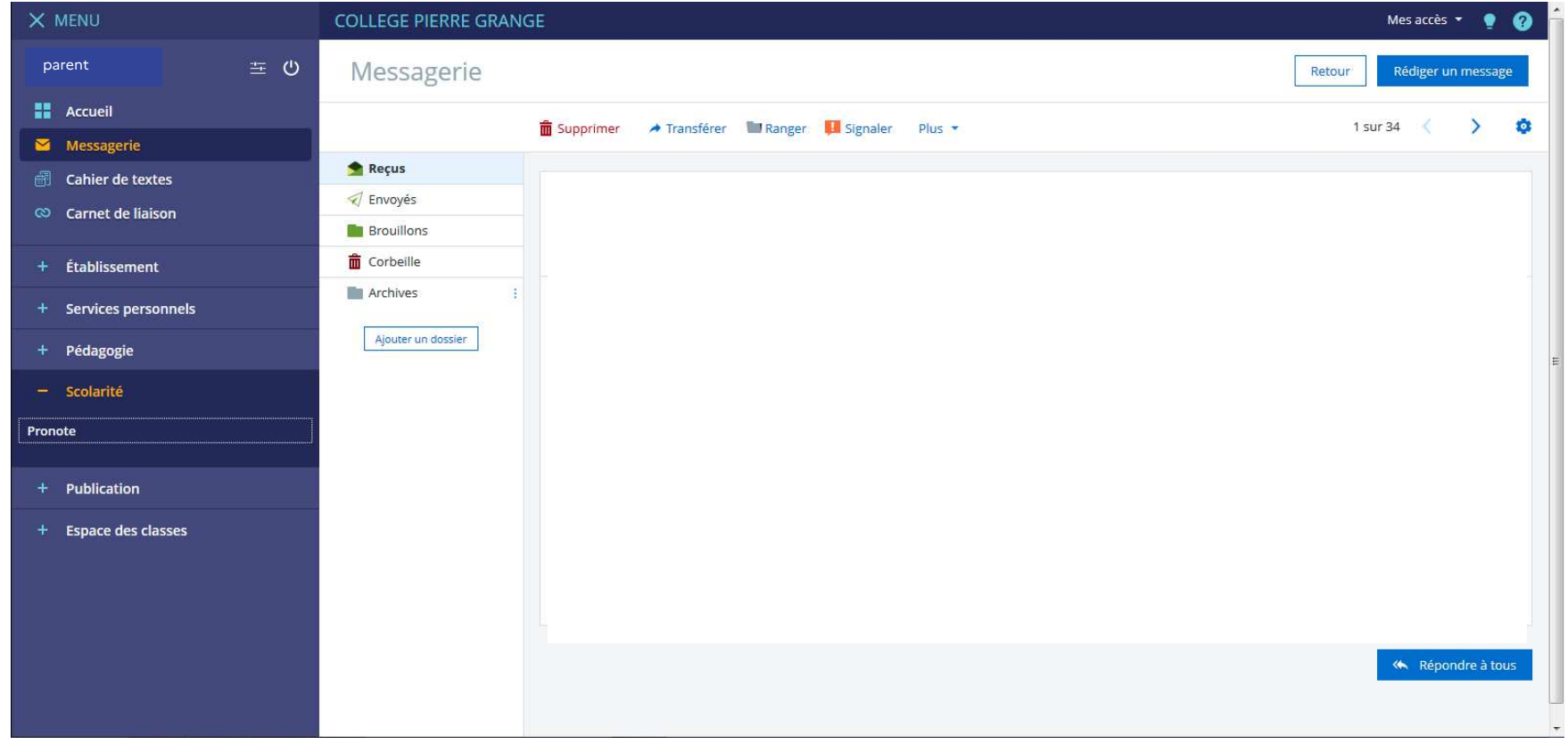

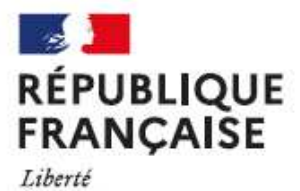

Égalité<br>Fraternité

**Collège Pierre Grange** 

**Albertville** Académie de Grenoble

### Dans le menu de **Pronote**, choisir **Compétences**, puis **Bilan périodique**

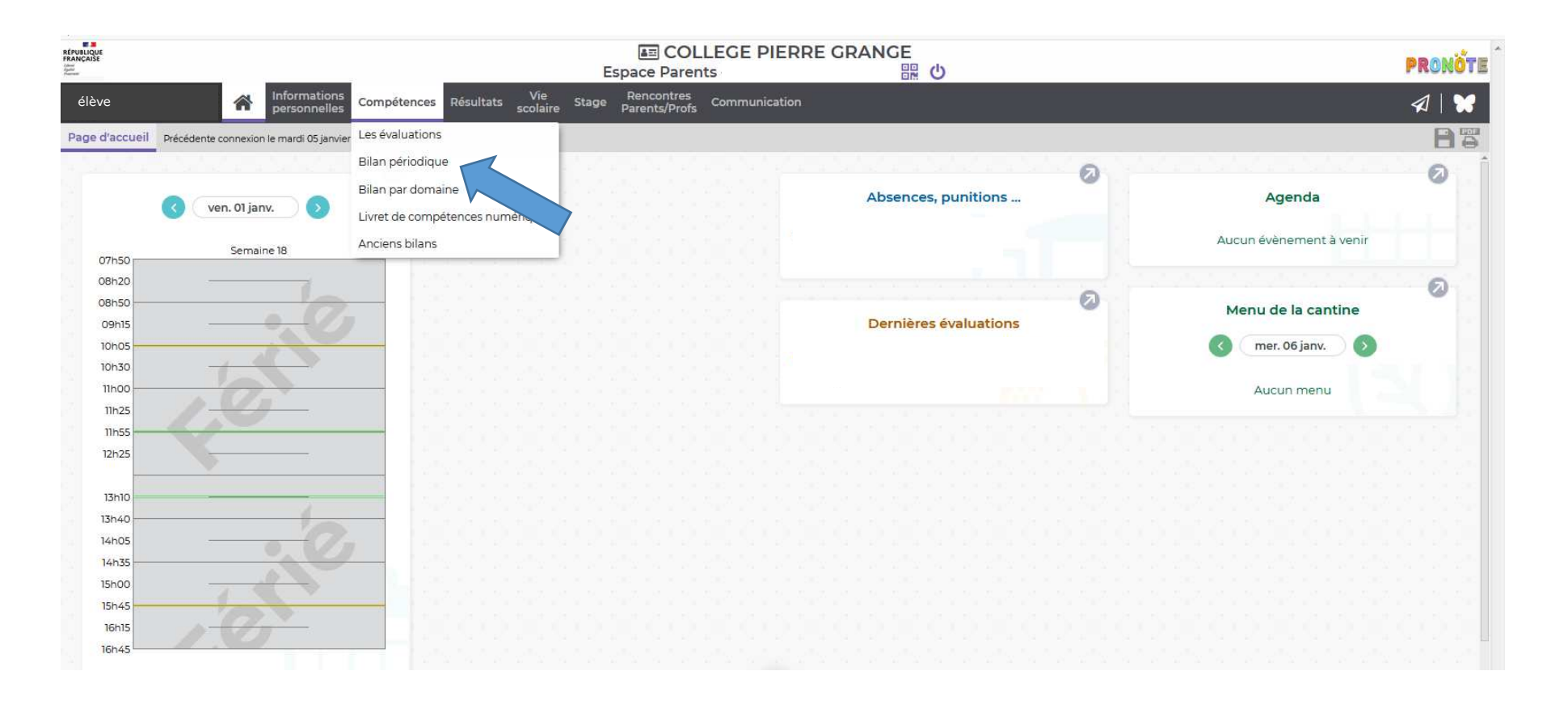

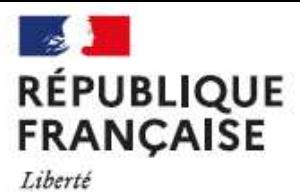

Égalité Fraternité **Collège Pierre Grange** 

**Albertville** Académie de Grenoble

### Choisir le **trimestre** souhaité

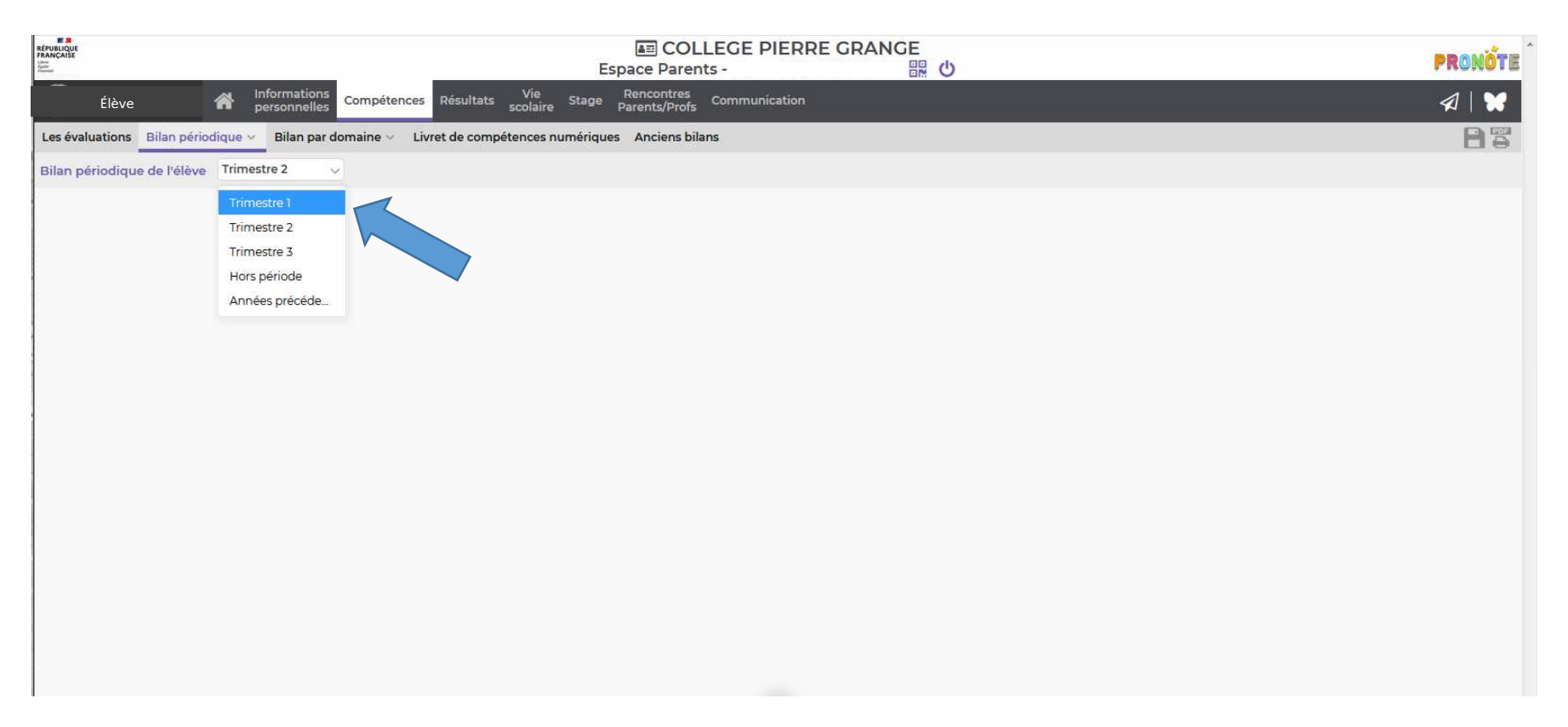

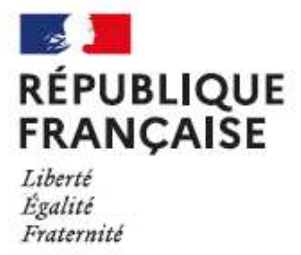

**Collège Pierre Grange** 

**Albertville** Académie de Grenoble

## Cliquer sur l'icône indiquant PDF

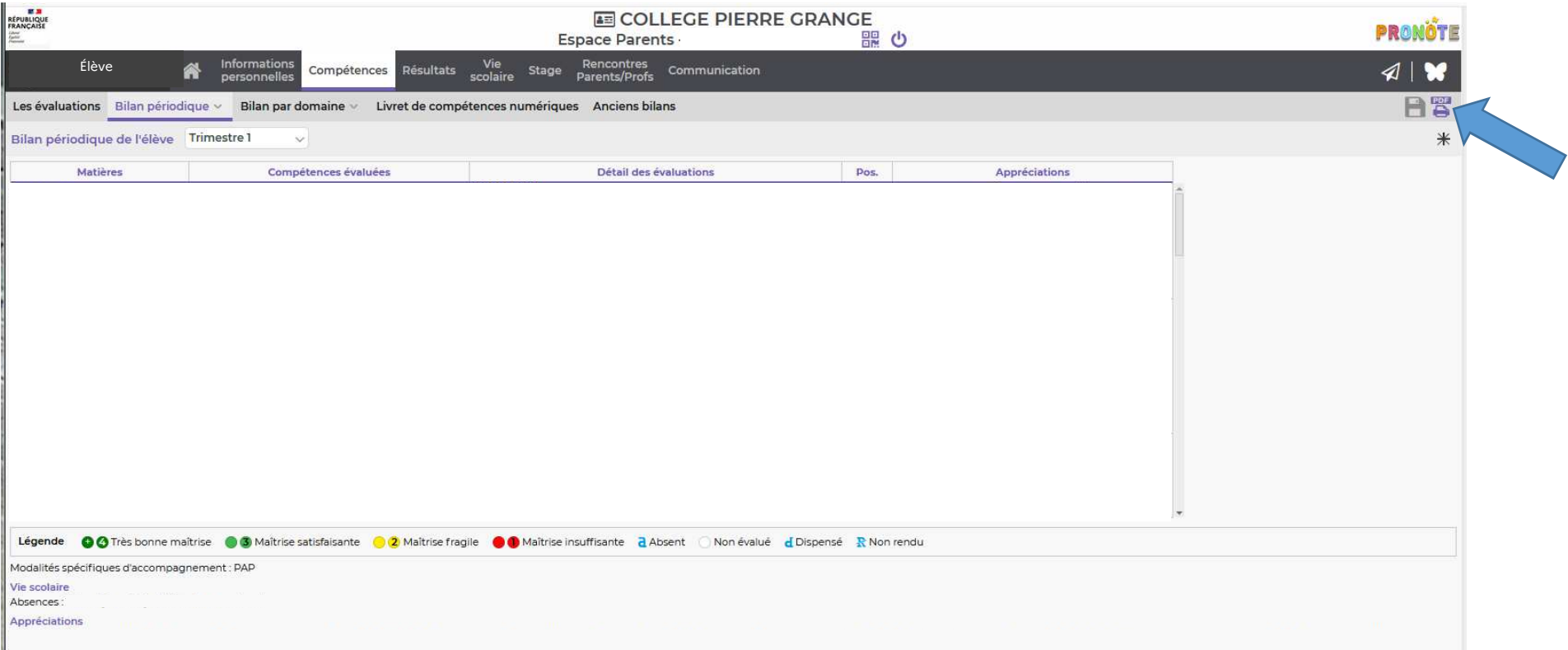